## **PROJETOS FAVORITOS** RADAR DE PROJETOS

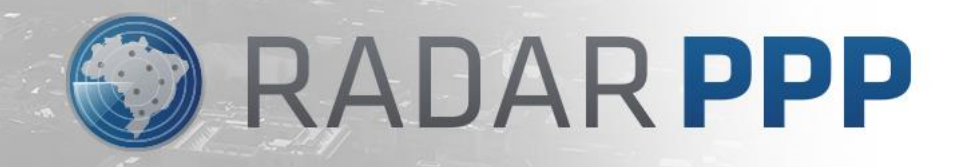

## **Por meio da Busca Avançada é possível selecionar projetos de interesse**  $\odot$  **RADARPPP**

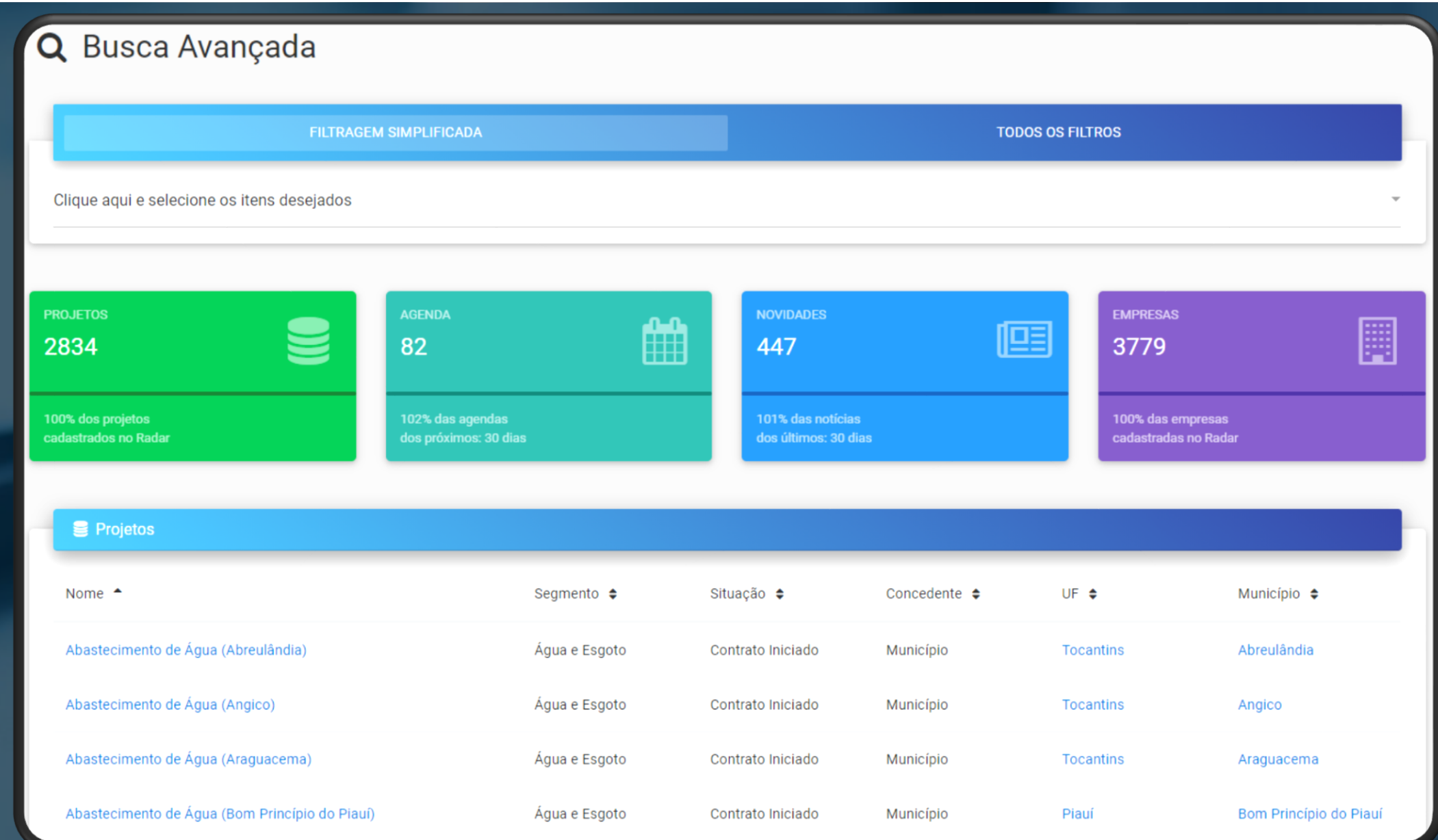

## **Na tela do projeto de interesse, basta clicar na Estrela (** $\sharp$ **) para definir** RADARPPP **como Projeto Favorito**

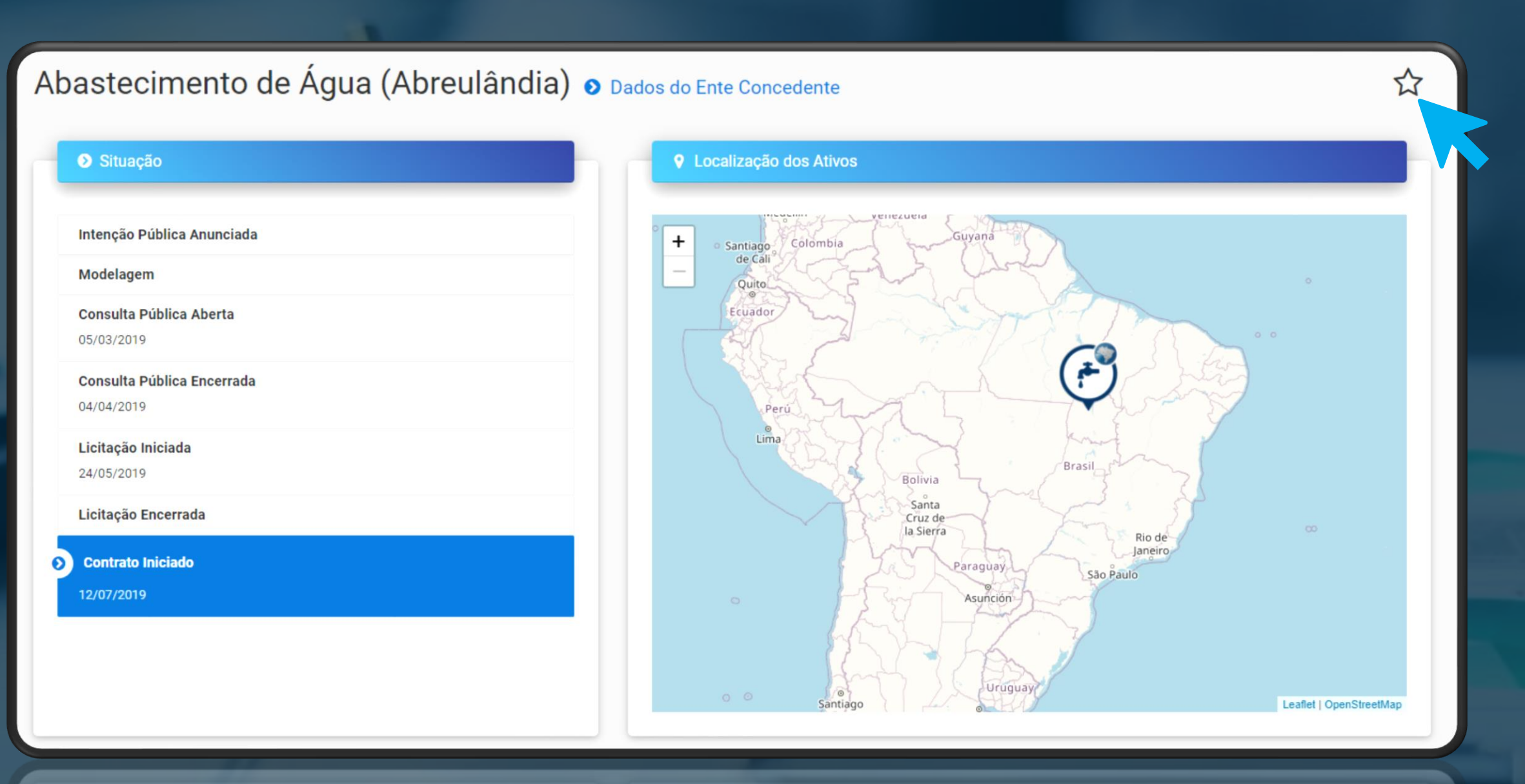

**Deste momento em diante o projeto estará definido como prioritário, passando a ficar disponível em sua página de Projetos Favoritos**

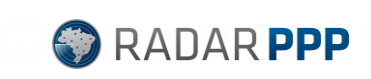

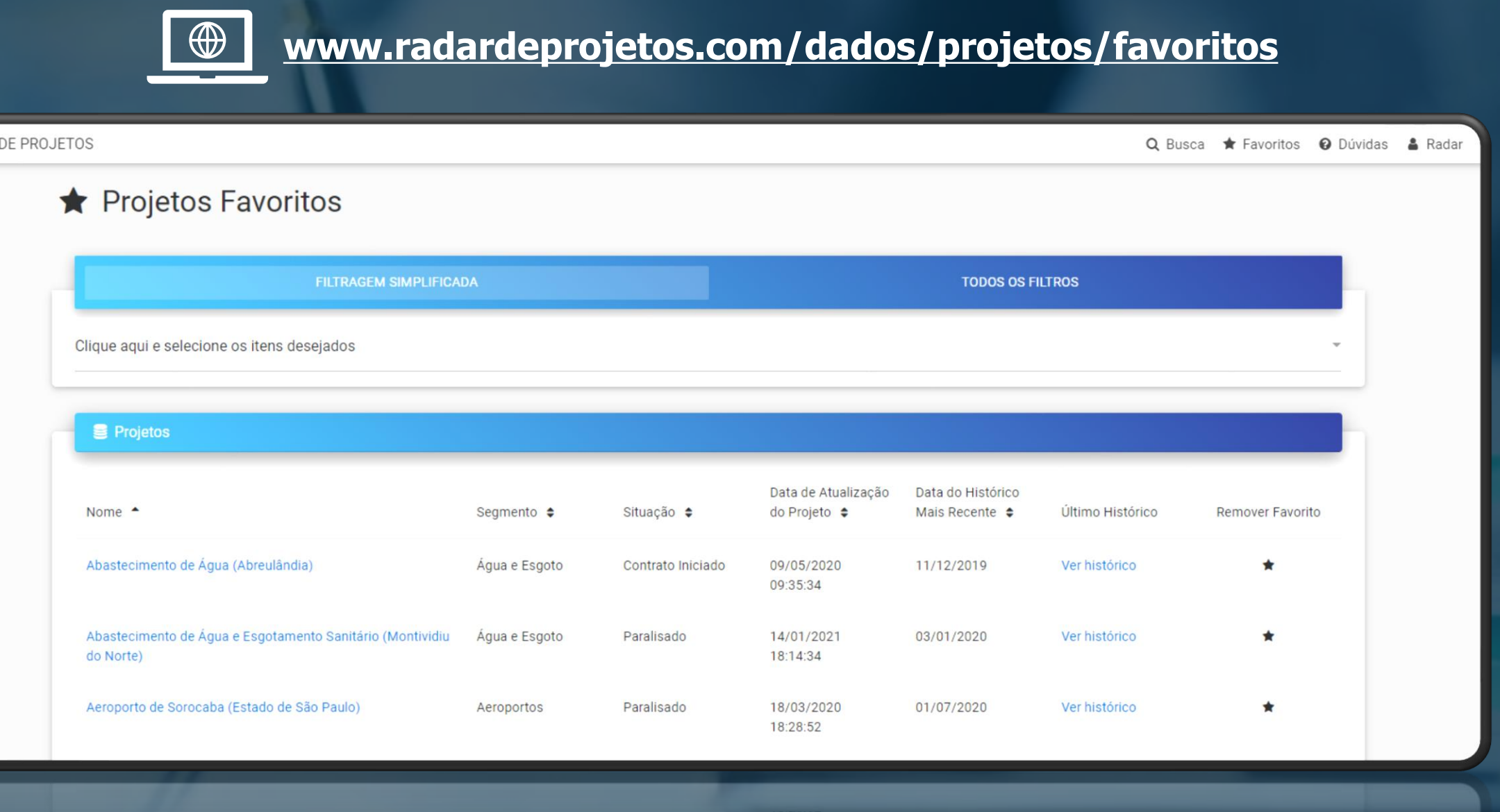

RADAR